# **BAB V**

## **IMPLEMENTASI DAN PENGUJIAN**

#### **5.1 IMPLEMENTASI PROGRAM**

 Implementasi program merupakan eksekusi dari perancangan sistem yang dibuat lalu diterjemahkan menjadi program yang berguna dalam pengolahan data. Pengkodean program ini menggunakan text editor Sublime Text 3 dengan bahasa pemograman PHP, JavaScipt serta web browser (*Firefox* atau *Google Chrome*). Dan Android Studio. Adapun hasil dari implementasi program dapat terlihat sebagai berikut:

#### **5.1.1 Halaman Admin**

## 1**.** Halaman Login Admin

Halaman login admin merupakan halaman untuk memberikan hak akses untuk admin yang memiliki username dan password untuk masuk ke sistem.

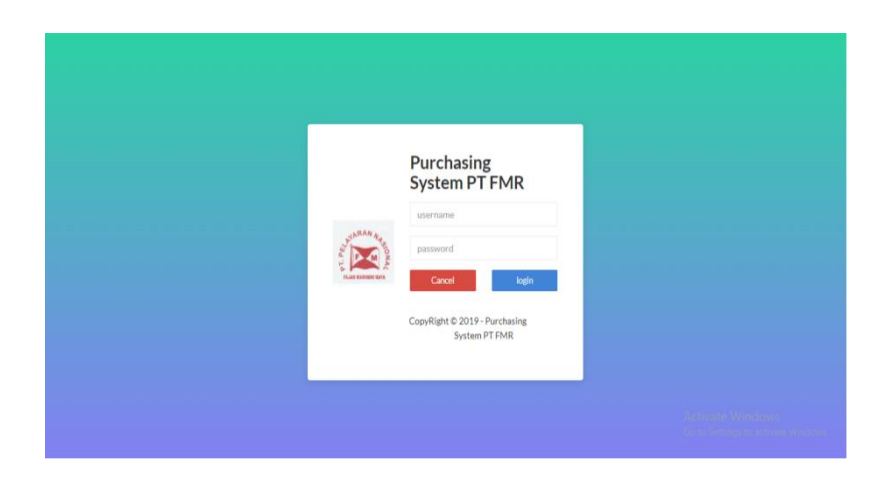

**Gambar 5.1 Halaman login admin**

#### 2. Halaman Utama Admin

Halaman utama admin merupakan halaman yang ditampilkan setelah admin berhasil masuk ke dalam sistem

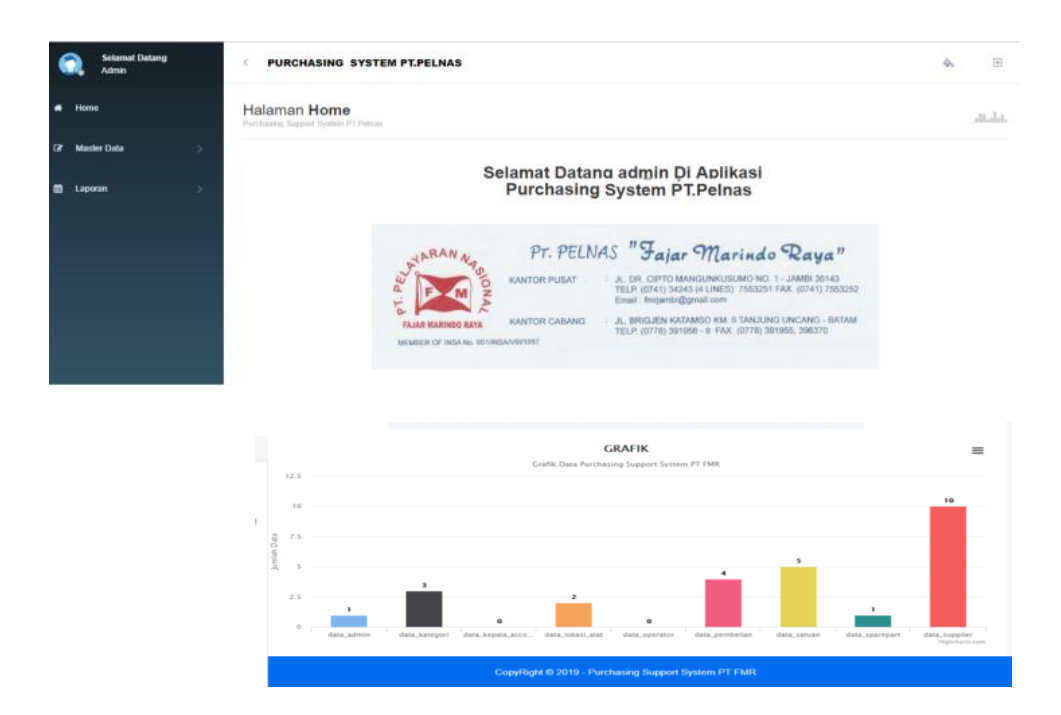

**Gambar 5.2 Halaman utama admin**

#### 3. Halaman Master Data Admin

 Halaman master data admin merupakan halaman yang menampilkan menumenu yang dapat diakses oleh admin yang berupa data admin,data operator, data kepala accounting, data kategori, data sparepart, data pembeliaan terakhir sparepart, data suppier, data pembeliaan sparepart, data penerimaan sparepart dan data pengiriman sparepart.

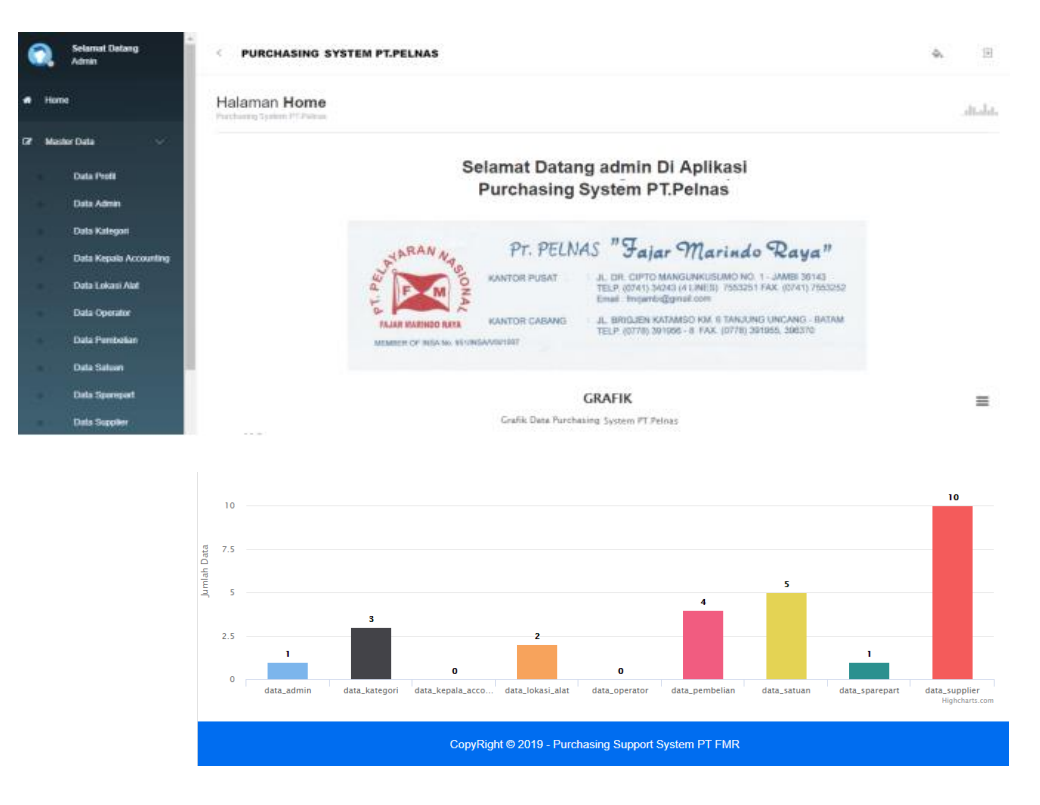

**Gambar 5.3 Halaman master data admin**

## 4. Halaman Laporan

Halaman laporan merupakan halaman yang menampilkan menu-menu laporan yang akan di print out oleh admin yang berupa data admin,data operator, data kepala accounting, data kategori, data sparepart, data pembeliaan terakhir sparepart, data suppier, data pembeliaan sparepart, data penerimaan sparepart dan data pengiriman sparepart.

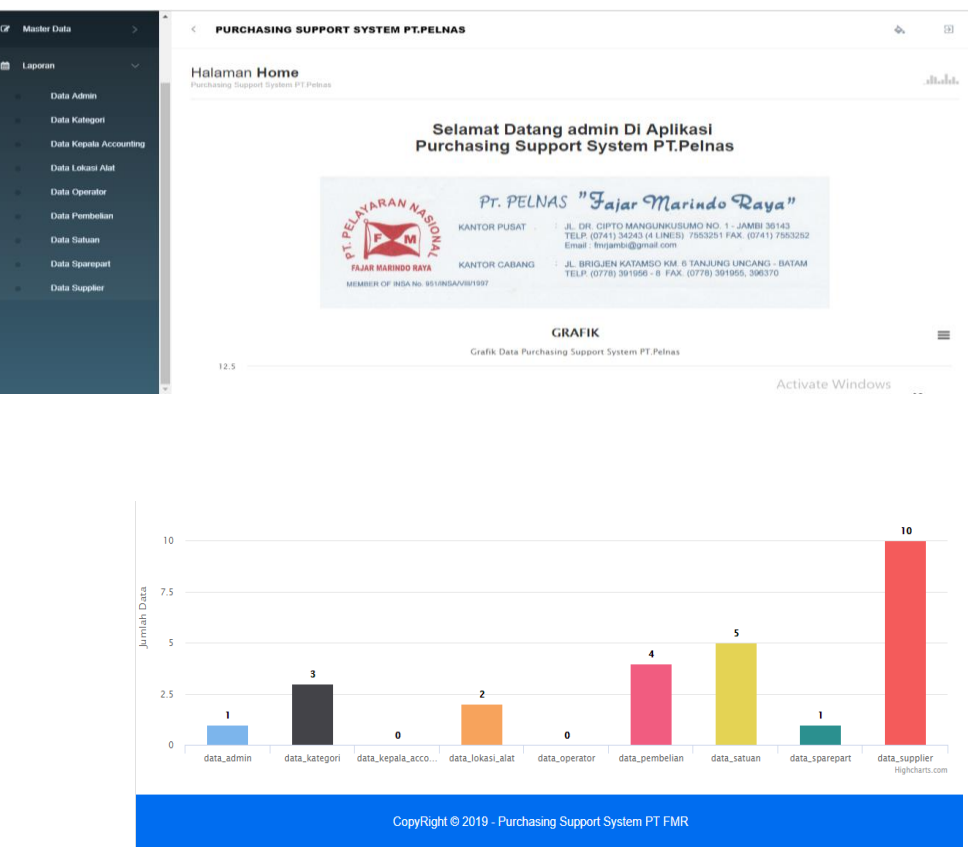

**Gambar 5.4 Halaman laporan**

## **5.1.2 Halaman Operator**

1**.** Halaman Login Operator

Halaman login operator merupakan halaman untuk memberikan hak akses

untuk operator yang memiliki username dan password untuk masuk ke sistem

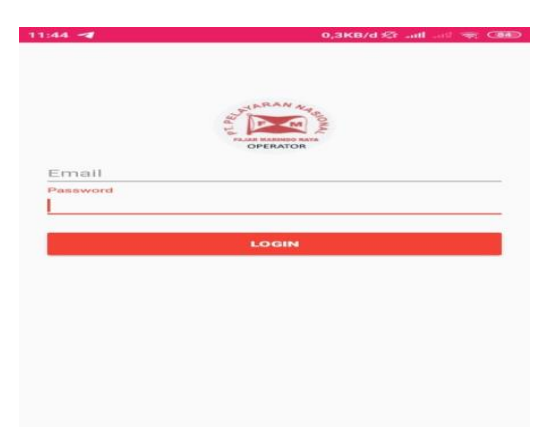

**Gambar 5.5 Halaman login operator**

## 2. Halaman Utama Operator

Halaman utama admin merupakan halaman yang ditampilkan setelah operator berhasil masuk ke dalam sistem

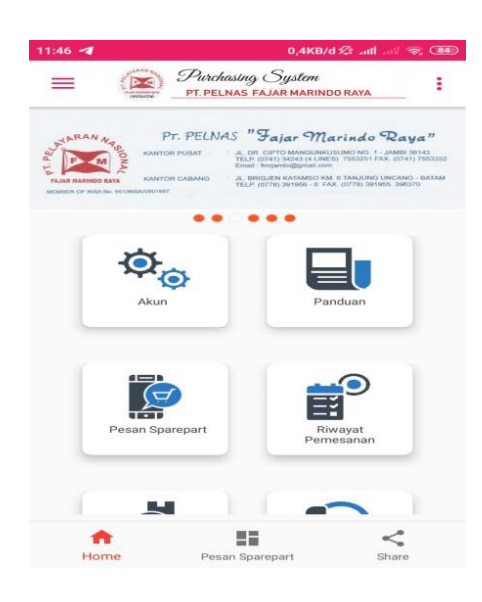

**Gambar 5.6 Halaman utama operator**

3. Halaman Pemesanan Sparepart

Halaman pemesan sparepart merupakan halaman yang menampilkan data-

data sparepart yang akan diorder oleh operator.

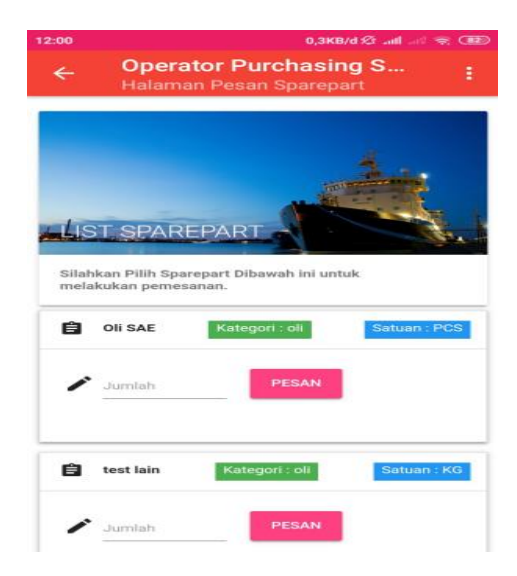

**Gambar 5.7 Halaman pemesanan sparepart**

## 4. Halaman Riwayat Pemesanan Sparepart

Halaman riwayat pemesanan sparepart merupakan halaman yang menampilkan sparepart-sparepart yang telah dikonfirmasi dan diberikan

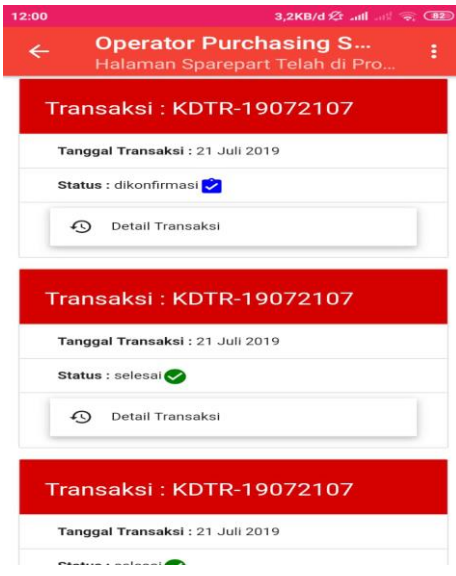

**Gambar 5.8 Halaman riwayat pemesanan sparepart**

## **5.1.3 Halaman Kepala Accounting**

#### 1**.** Halaman Login Kepala Accounting

Halaman login kepala accounting merupakan halaman untuk memberikan

hak akses untuk kepala accounting yang memiliki username dan password untuk masuk ke sistem.

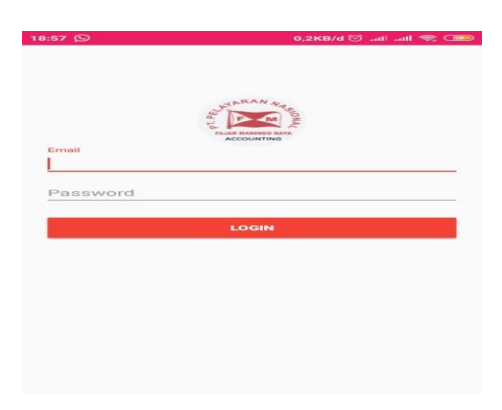

**Gambar 5.9 Halaman login kepala accounting**

## 2. Halaman Pembeliaan Sparepart

Halaman pembeliaan sparepart merupakan halaman yang menampilkan data-data sparepart yang telah diorder operator dan menunggu konfimasi dari kepala accounting.

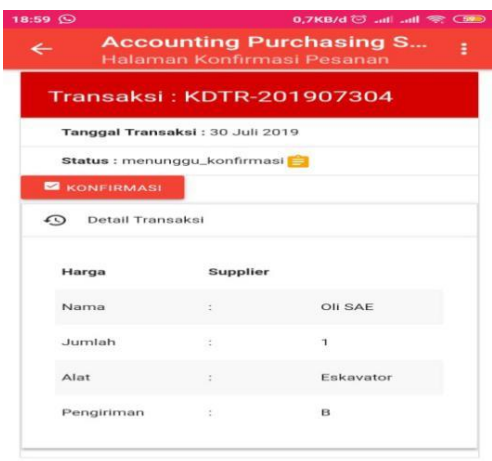

## **Gambar 5.10 Halaman pembeliaan sparepart**

## **5.2 PENGUJIAN SISTEM**

#### **5.2.1 Lingkungan Uji Coba**

Uji coba dilakukan pada komputer milik penulis dengan kriteria spesifikasi yang telah dijelaskan pada bab sebelumnya. Adapun kebutuhan perangkat keras dan perangkat lunak minimal yang harus dimiliki oleh komputer agar sistem dapat dioperasikan secara optimal adalah:

- 1. Komputer dengan spesifikasi harddisk 500 GB
- 2. Mouse
- 3. Printer *inkjet*

# **5.2.2 Hasil Pengujian**

 Setelah sistem dibuat langkah selanjunya merupakan pengujian sistem untuk menentukan kelayakan sistem untuk digunakan pada saat operasional berlangsung.

|                |                                                      |                                                                                                    |                                                                                                    | Keluaran                                     |             |
|----------------|------------------------------------------------------|----------------------------------------------------------------------------------------------------|----------------------------------------------------------------------------------------------------|----------------------------------------------|-------------|
| N <sub>0</sub> | <b>Deskripsi</b>                                     | <b>Prosedur</b><br>Pengujian                                                                                                    | <b>Masukkan</b><br>Data                                                                                                    | yang<br>diharapkan                           | Kesimpulan  |
| 1              | Pengujian<br>pada<br>halaman<br>login admin          | Buka sistem.<br>$\overline{a}$<br>Masukkan<br>$\overline{a}$<br>Username dan<br>password<br>- Klik<br>menu<br>login                                                                                                    | Isi<br>data<br>$usename =$<br>"admin",<br>$password =$<br>"admin"                                                             | Muncul<br>halaman utama<br>admin             | Baik        |
| 2              | Pengujian<br>pada<br>halaman<br>logout<br>admin      | Klik<br>$\overline{a}$<br>menu<br>admin<br>Klik<br>$\mathbf{L}^{\mathcal{A}}$<br>menu<br>logout                                                                                                    |                                                                                                    | Kembali<br>ke<br>halaman<br>login<br>admin   | <b>Baik</b> |
| 3              | Pengujian<br>pada<br>halaman<br>master data<br>admin | Klik<br>menu<br>$\overline{a}$<br>master<br>data<br>admin<br>Pilih salah satu<br>$\overline{a}$<br>master<br>data<br>misalnya: klik<br>data<br>menu<br>lokasi alat<br>Pilih salah satu<br>menu<br>"tambah",<br>"edit", atau<br>"hapus"<br>misalnya:<br>dengan<br>mengklik<br>menu tambah<br>Masukkan data<br>ingin<br>yang<br>diinput<br>- Klik simpan | Isi data id<br>lokasi<br>alat="LOK19<br>07001",<br>lokasi<br>alat="Tebing<br>Tinggi(PT.<br>Lontar<br>Papyrus P&P<br>Industry) | Menampilkan<br>data yang telah<br>diinput    | <b>Baik</b> |
| $\overline{4}$ | Pengujiaan<br>pada<br>halaman<br>laporan             | Klik<br>$\Box$<br>menu<br>laporan<br>Pilih salah satu<br>laporan<br>yang<br>ingin di cetak<br>misalnya: klik<br>data<br>menu                                                                                                    |                                                                                                    | Mencetak<br>laporan<br>yang<br>telah dipilih | Baik        |

**Tabel 5.1 Pengujian sistem**

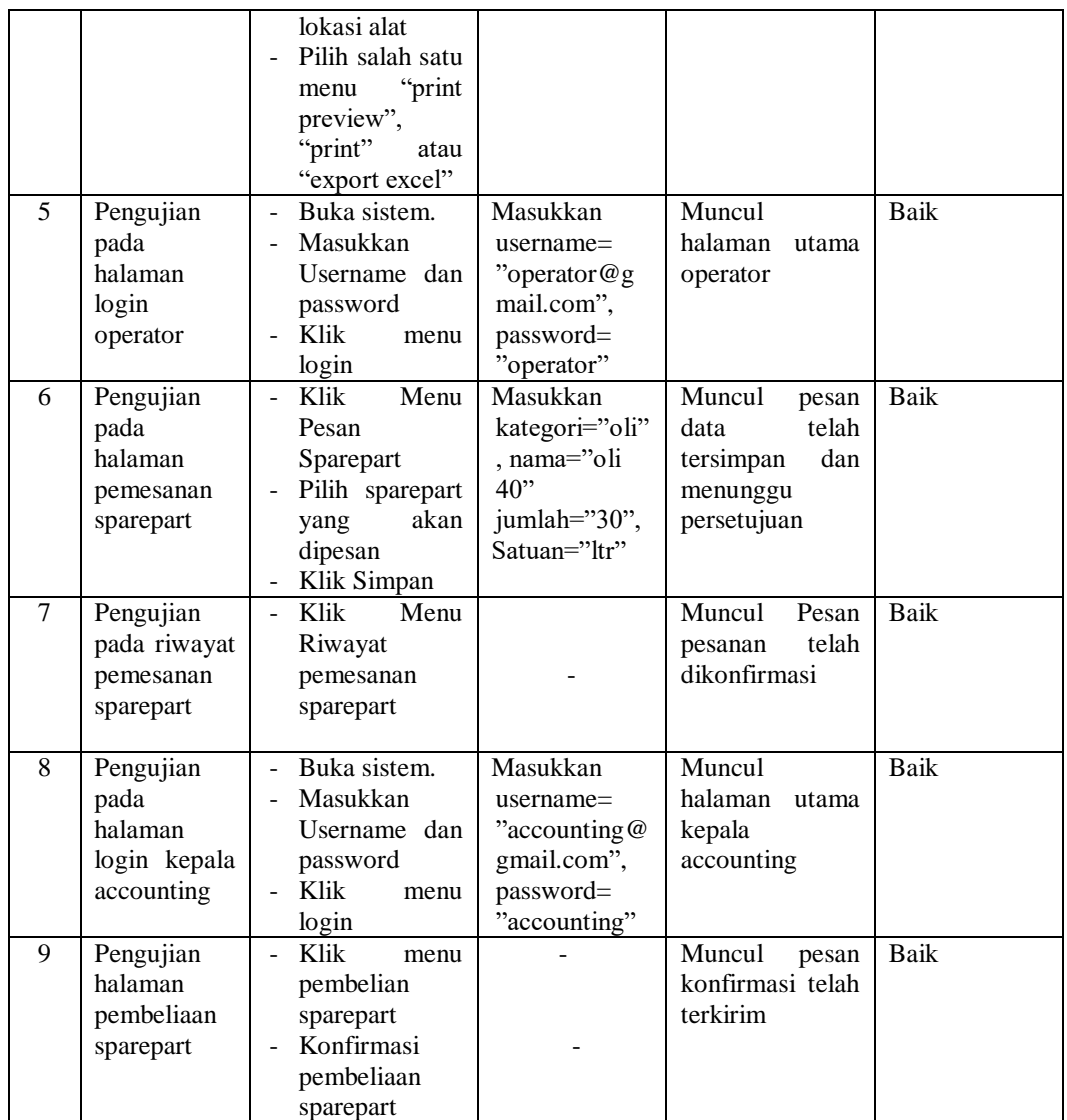

# **5.3 ANALISIS HASIL YANG DICAPAI SISTEM**

## **5.3.1 Kelebihan Program**

Adapun kelebihan dari perancangan sistem ini adalah sebagai berikut:

1. Program ini bersifat *applicaton responsive design* sehingga nyaman

untuk dilihat dengan berbagai ukuran layar device.

2. Mempermudah staf PT Pelnas Fajar Marindo Raya dalam mengakses data-data yang ada

# **5.3.2 Kekurangan Program**

Adapun kekurangan dari sistem ini adalah sebagai berikut:

- 1. Desain user *interface* yang masih sederhana masih dapat dikembangkan.
- 2. Sistem belum dapat membuat laporan data dengan waktu periodik tertentu
- 3. Aplikasi belum bisa memberikan notifikasi kepada user tanpa membuka aplikasi